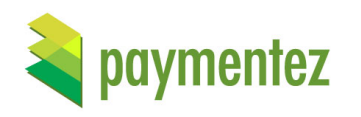

# **CREDITCARDS API**

Version 3.1 November 8, 2017

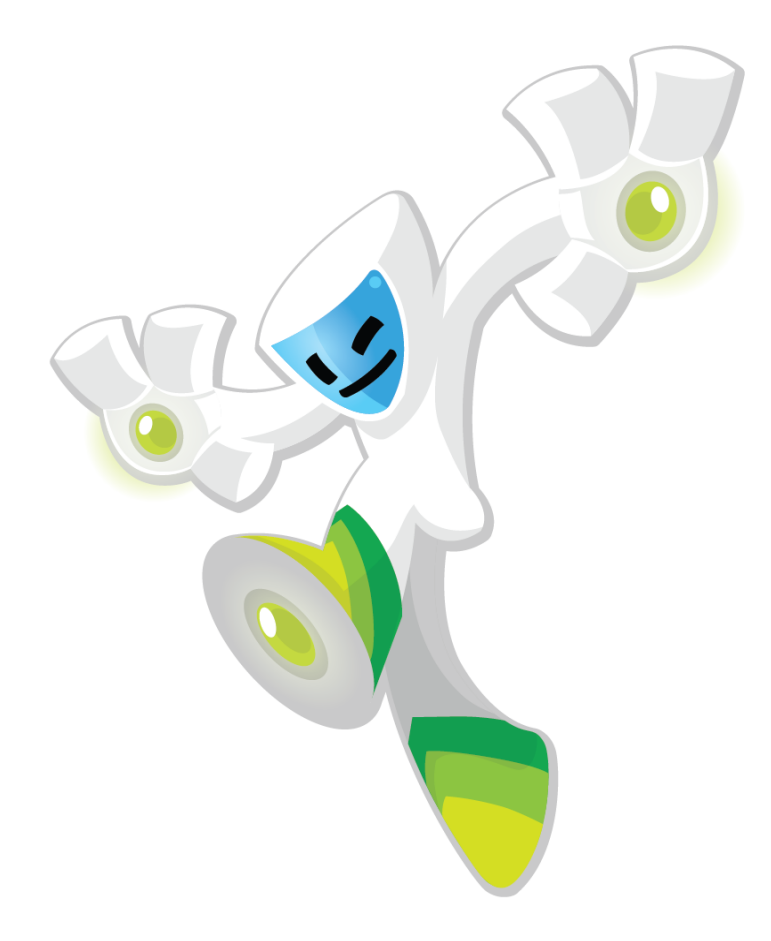

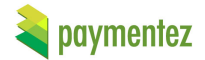

## **Version History**

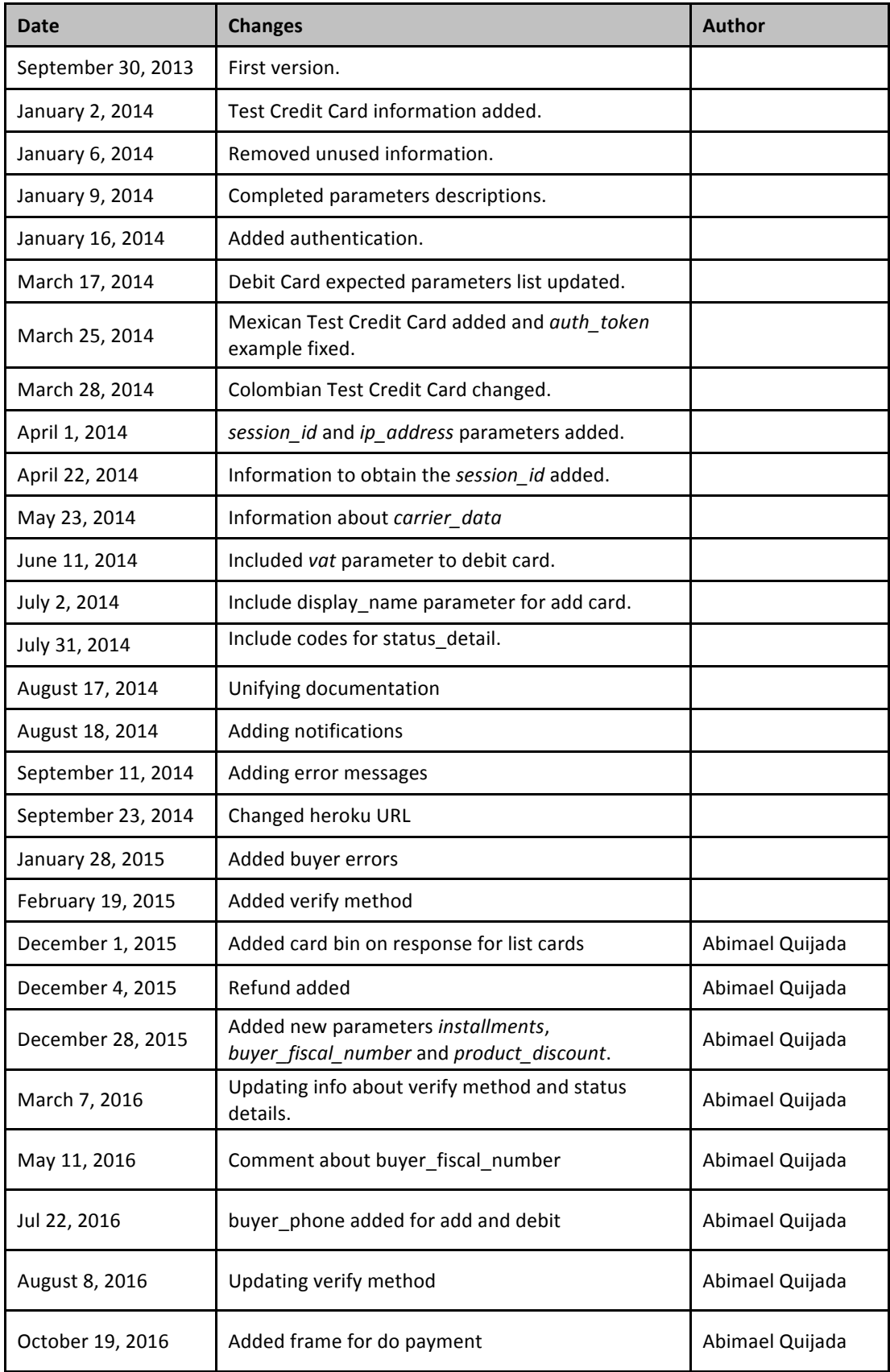

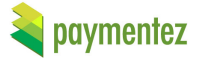

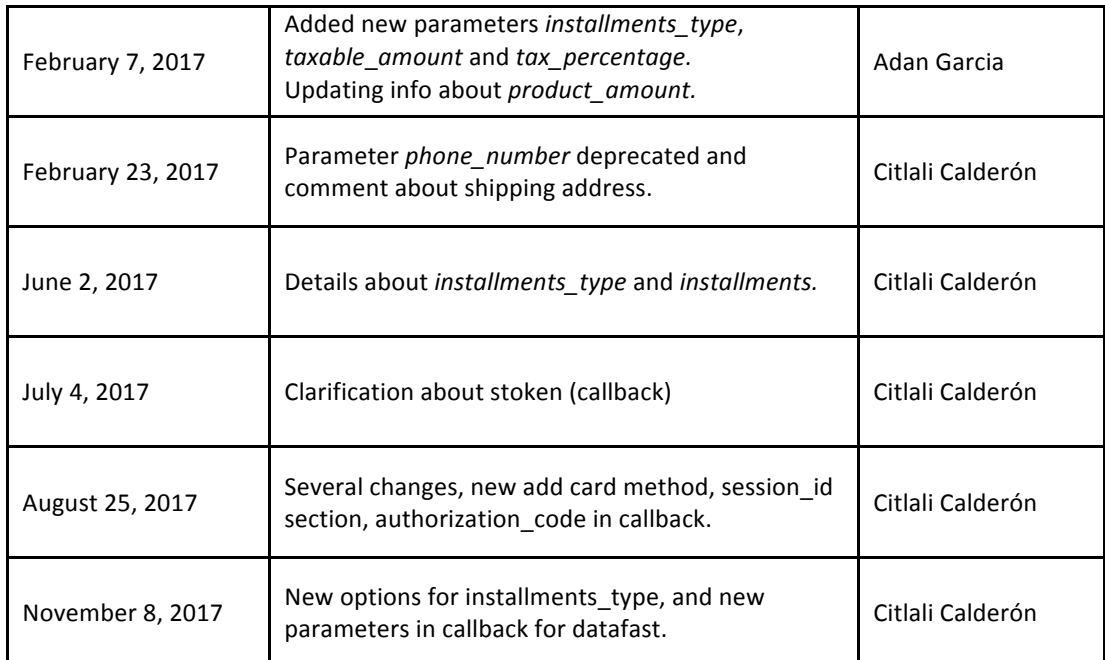

## **Table of Contents**

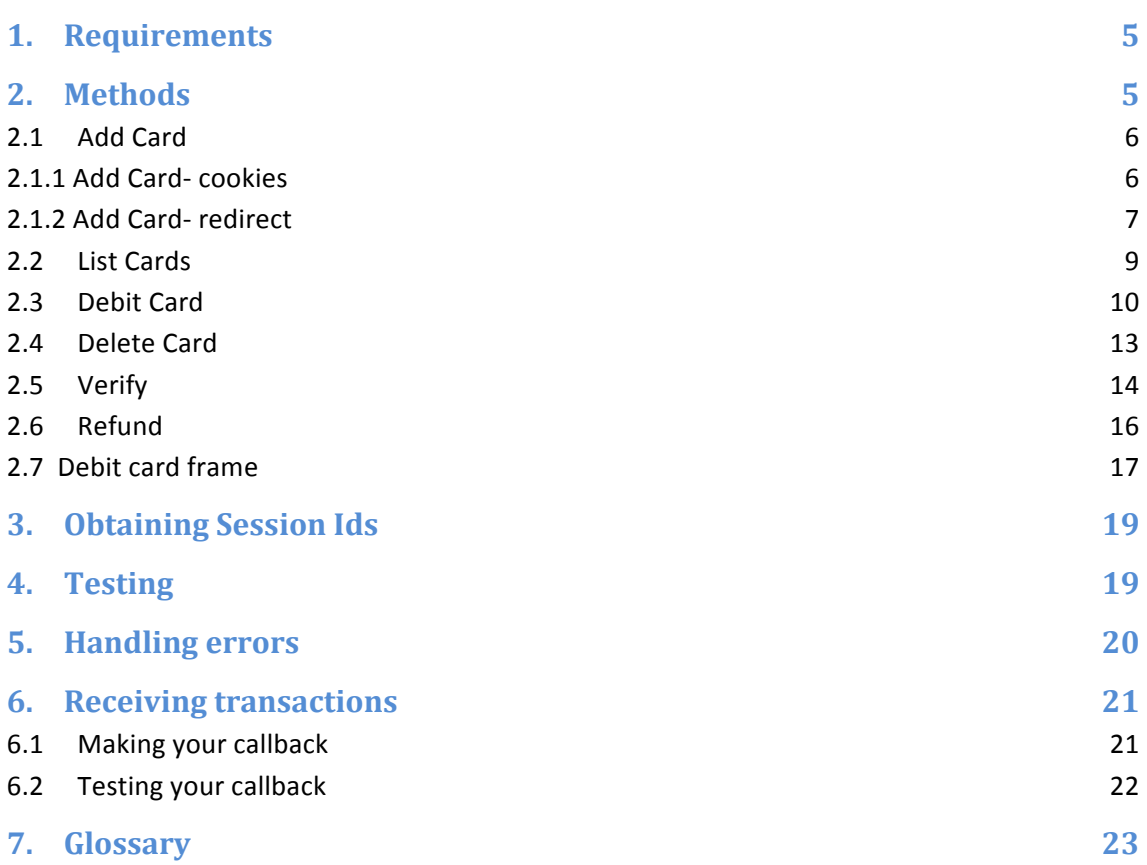

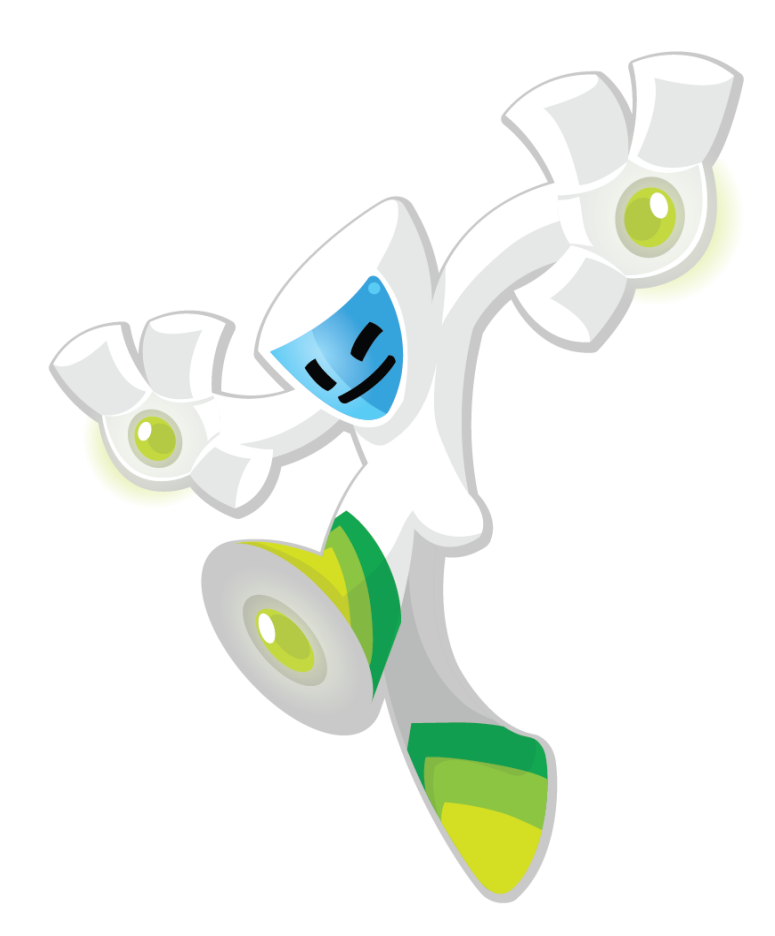

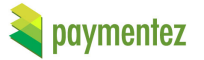

### **1. Requirements**

To start the integration you will need to request to Paymentez Team integrations@paymentez.com for a Development/Sandbox account. Please send us your email to identify you as a developer and the name of your company. We suggest you have an integration e-mail i.e.  $p$ aymentez@yourcompanydomain.com, if it is not possible any e-mail would be fine.

We will create an "Application" and give you the application code. From now this will be the identifier for your Application in the whole integration. We also give you a "*developer*" account based in the e-mail you provided us. We will send you the password via e-mail to access to your developer account. You can access to this configuration here:

| <b>Environment</b> | URL                              |
|--------------------|----------------------------------|
| development        | https://paymentez.herokuapp.com/ |
| production         | https://secure.paymentez.com/    |

Table 1. Paymentez Developer Console Environments

You can change you account password or if you forget it you can always use the 'forgot password' option to recover it. In the Paymentez admin system you will see your transactions, application settings (including application URLs and application key) and so more.

Configurations have to be done for the application in development environment and production environment, URLs and application key are different for every environment. Development environment will be always available for tests even after launching your application to production.

### **2. Methods**

In order to use the API, you need to use one of the following base URLs depending of the environment: 

| <b>Environment</b> | URL                             |
|--------------------|---------------------------------|
| development        | https://ccapi-stg.paymentez.com |
| production         | https://ccapi.paymentez.com     |

Table 2 API Environments

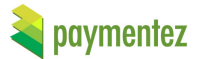

### **2.1 Add Card**

To add a card to our system, use the following endpoint using a browser:

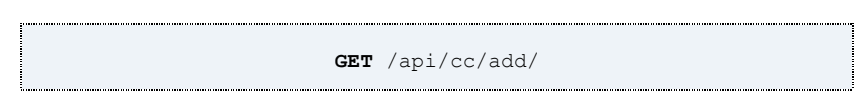

**Figure 1.** Add Card Endpoint

There are two options, the first obtaining the result throw the cookies, the second throw the redirection to a successs url or failure url.

### **2.1.1 Add Card- cookies**

The parameters expected are described below:

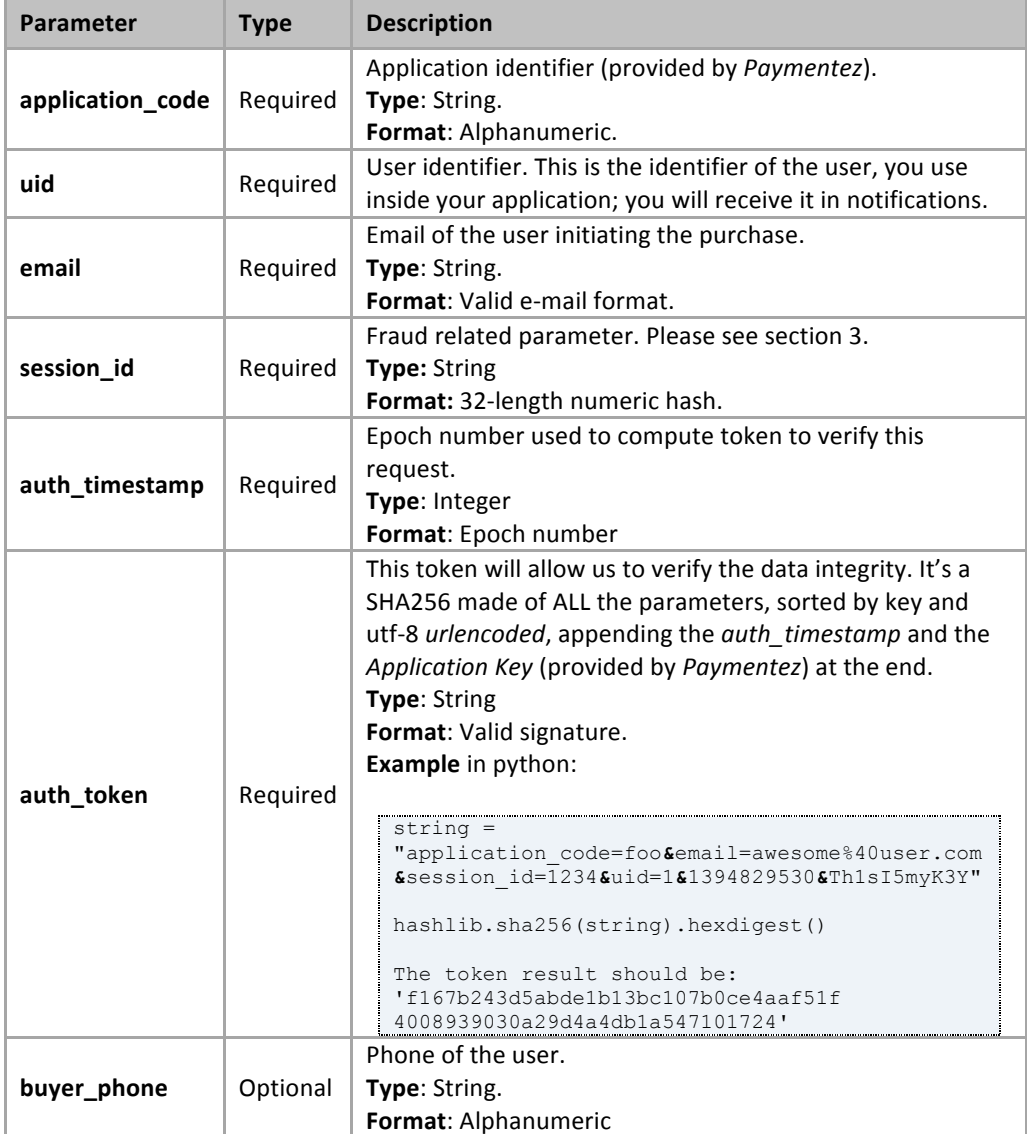

**Table 3**. Description of the parameters required by the Add Card Endpoint (cookies)

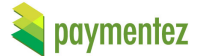

An URL example to add card:

https://ccapistg.paymentez.com/api/cc/add/?auth\_timestamp=1483731456&uid=4&email=ccalderon% 40paymentez.com&session\_id=Pm9A1rh8slHnGoJ4fyhdOmPkZNdWsYs&application\_code= CiColApp&auth\_token=acab6a2a1e4be12264de61513118ef98d64a3cba71f32410719df3f0 810e6fe4

The result will be settled down in the followings cookies:

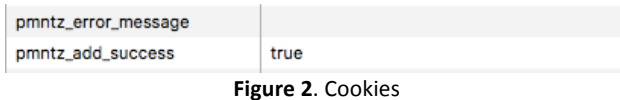

If an error happened a cookie named pmntz\_error\_message is set with an error message, if our fraud system rejected it, you should see an error like the following:

```
{"verify_transaction": "RB-876"}
```
In that case please go to the Verification section, see the Glossary for more information.

### **2.1.2 Add Card- redirect**

The parameters expected are described below:

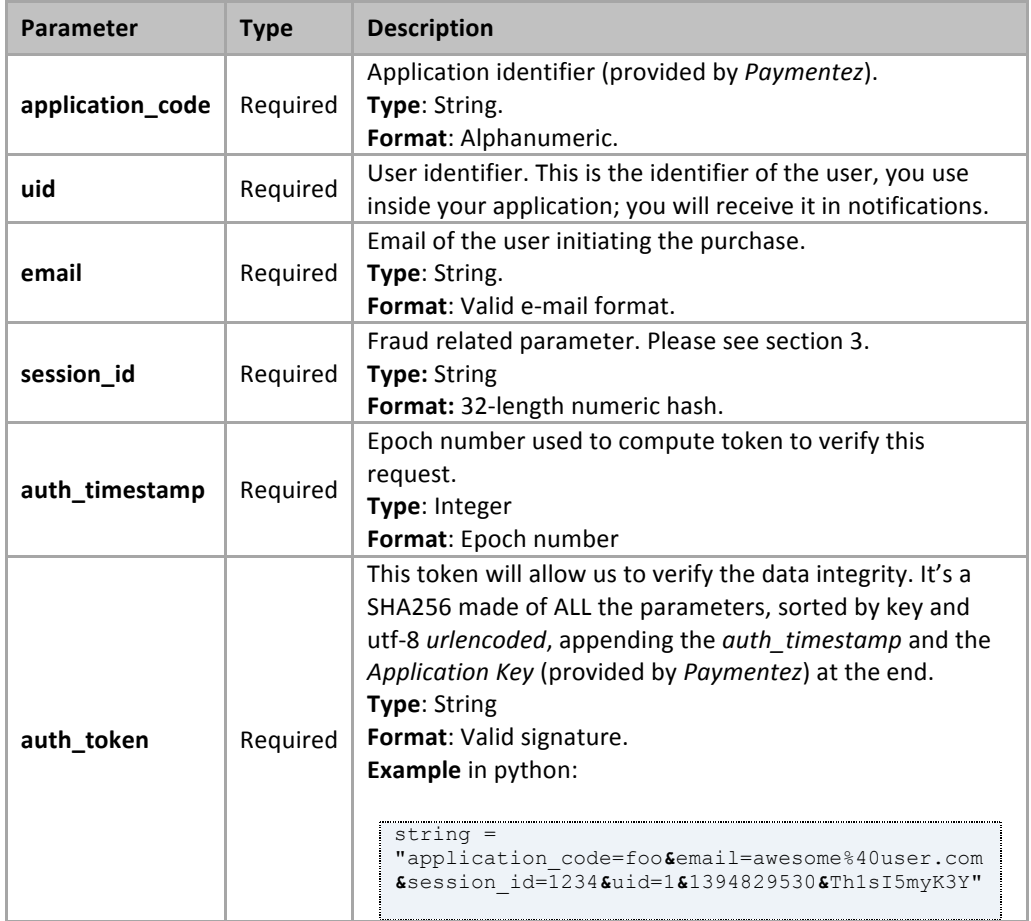

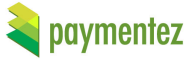

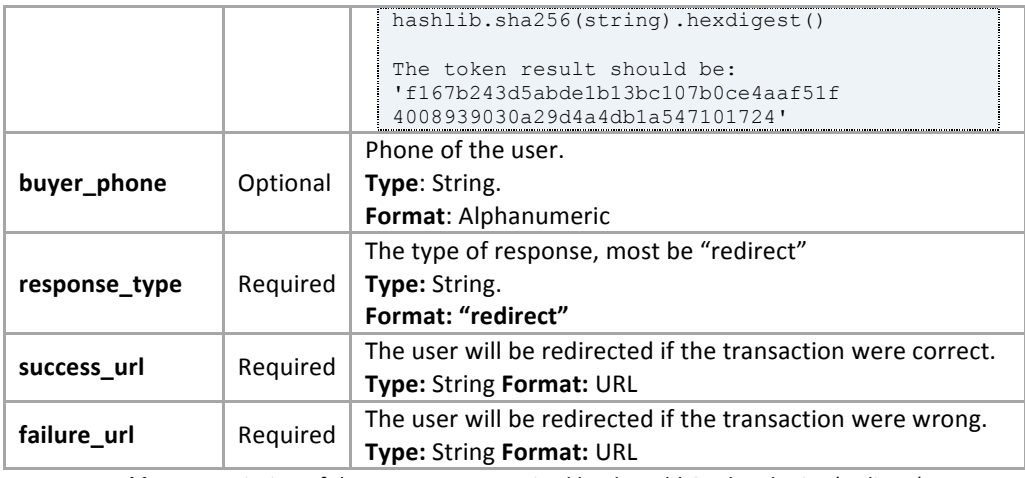

Table 4. Description of the parameters required by the Add Card Endpoint (redirect)

An example of this type of add card:

#### https://ccapi-

stg.paymentez.com/api/cc/add/?application\_code=CiColApp&email=ccalderon%40paymen tez.com.com&session\_id=acefa93f9c9541418a06c9bc4fc3ab33&uid=1234&auth\_timestam p=1490113106066&auth\_token=40be43147946939a2403584389d287d8f1ec1cb6e8502d9 6e96878f61a96a84d&response\_type=redirect&success\_url=http://google.com&failure\_url =https://secure.paymentez.com

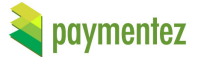

### **2.2 List Cards**

To list the cards related to a user, use the following endpoint:

```
GET /api/cc/list/
Figure 3. List Cards Endpoint.
```
The parameters expected are described below:

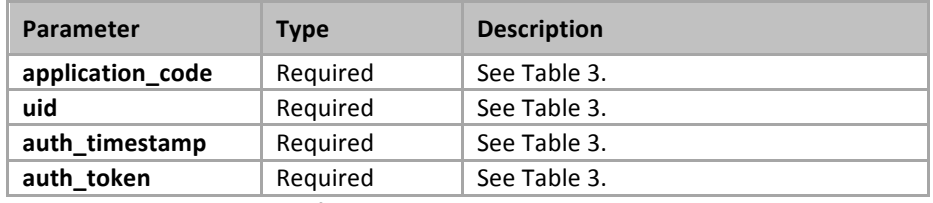

Table 5. Description of the parameters required by the List Cards Endpoint.

The description of the fields present in the response are described below:

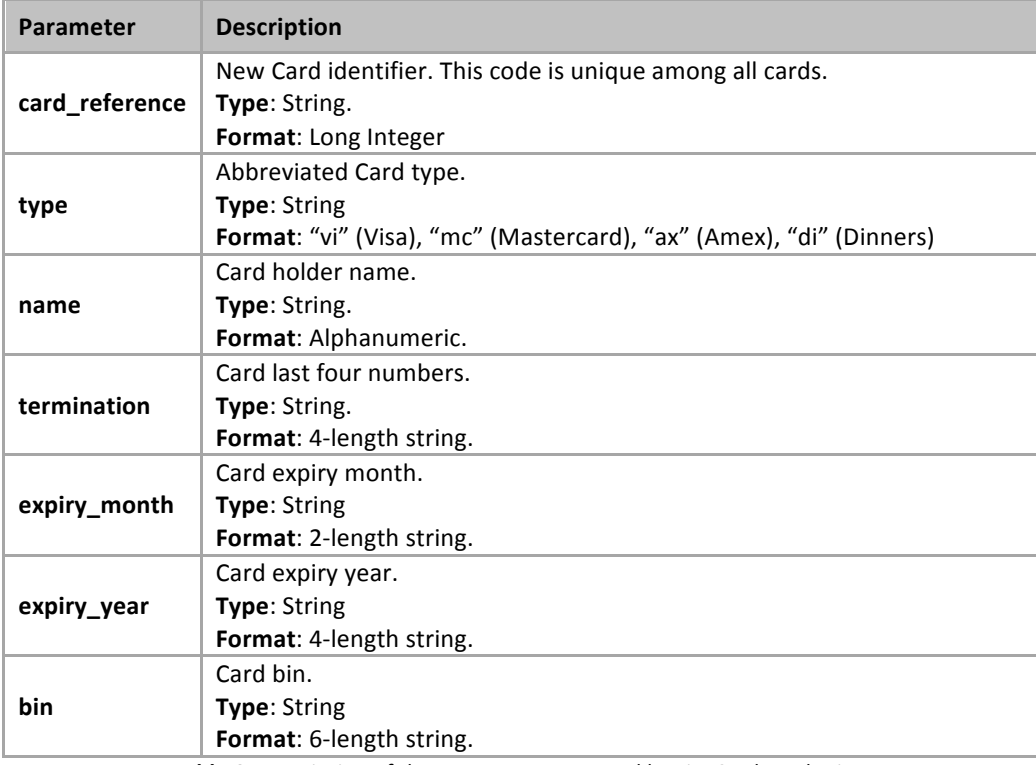

Table 6. Description of the parameters returned by List Cards Endpoint.

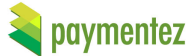

### **2.3 Debit Card**

To debit a user saved card use the following endpoint:

```
POST /api/cc/debit/
FIGURE AND THE CONFIGURER CONFIDENCE<br>
Figure 4. Debit Card Endpoint.
```
The parameters expected are described below:

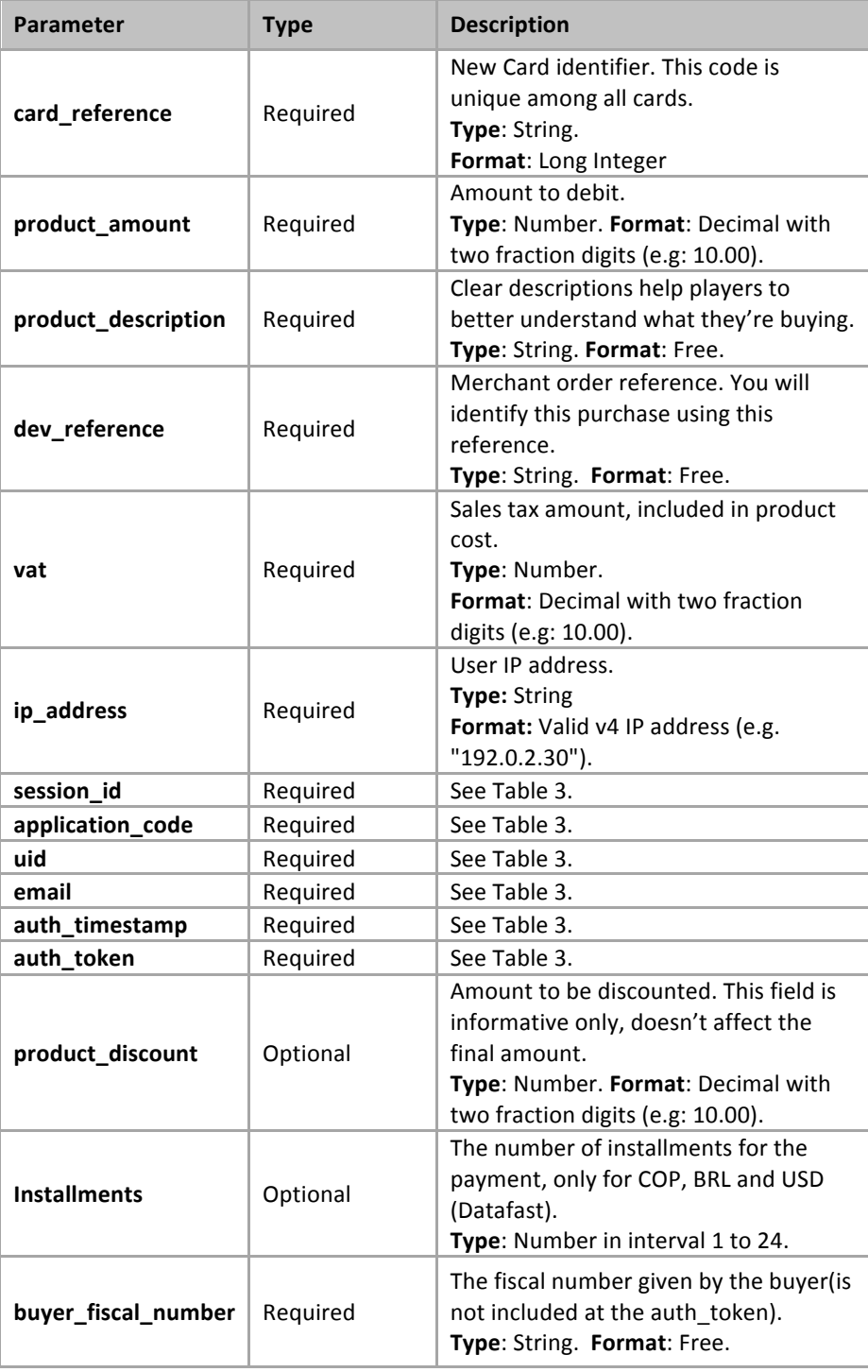

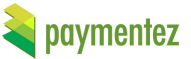

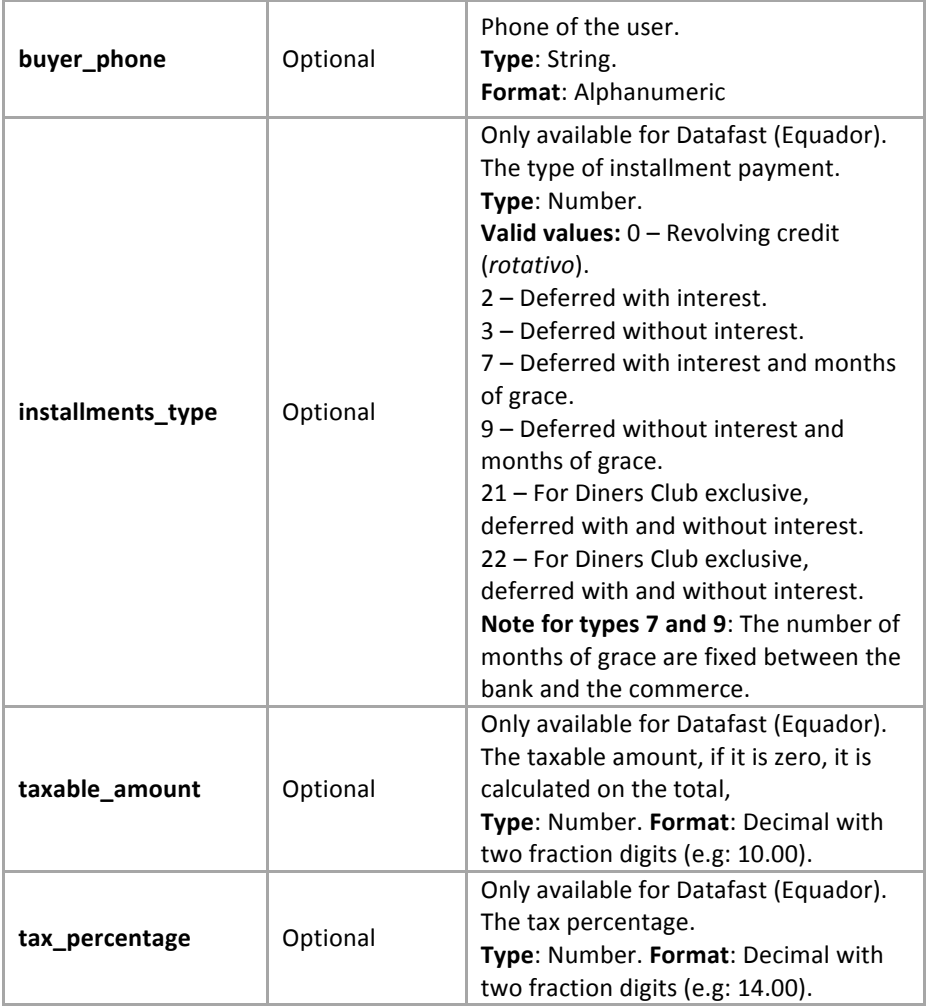

**Table 7**. Description of the parameters required by the *Debit Card Endpoint*.

If your application sells goods, you can send shipping information to improve and feed our anti-fraud system detection. If any of the following parameters is included in the request, have to be considered in the creation of the auth\_token. The next table describe optional parameters :

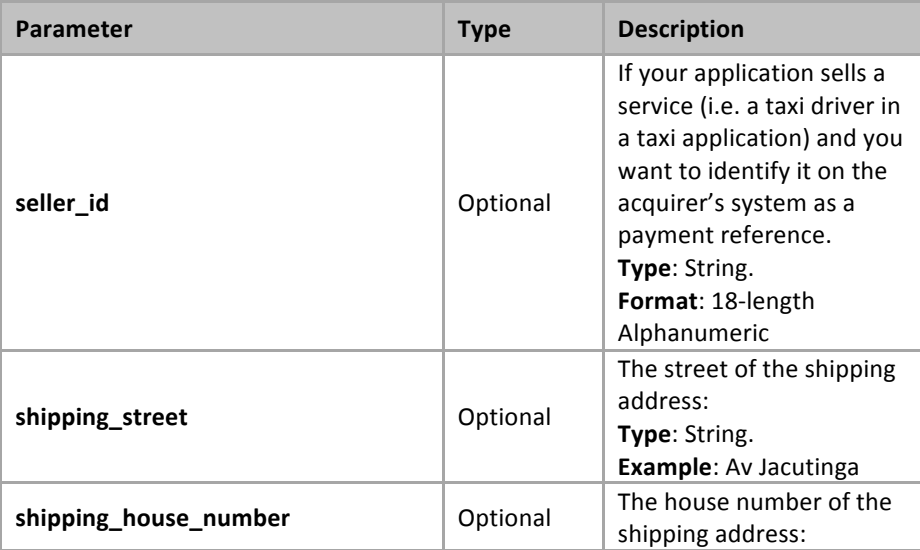

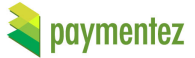

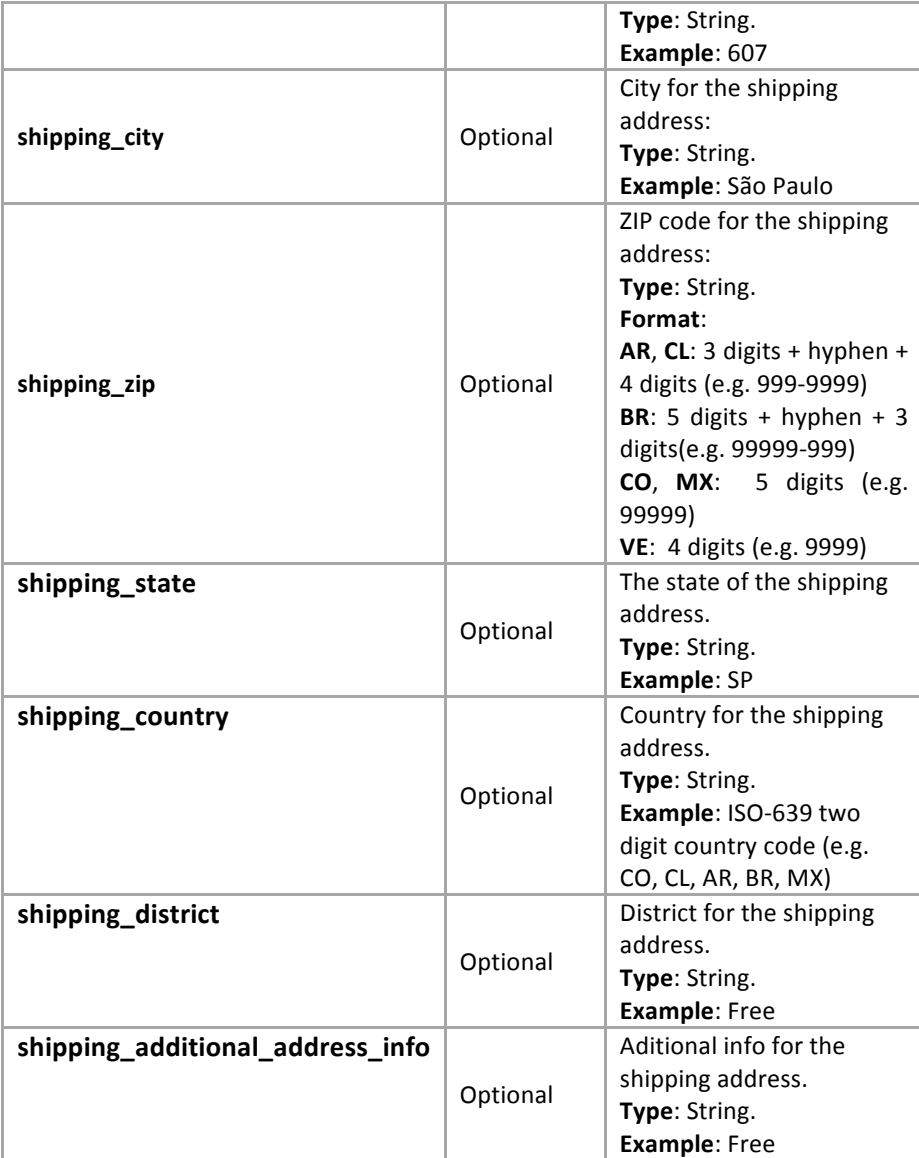

Table 8. Description of optional parameters used by *Debit Card Endpoint*.

The description of the fields present in the response are described below:

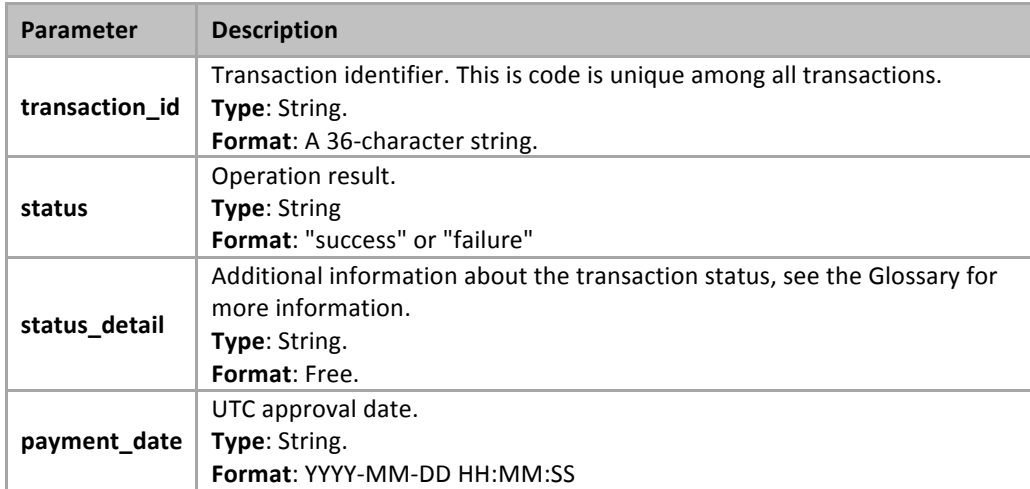

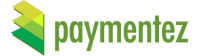

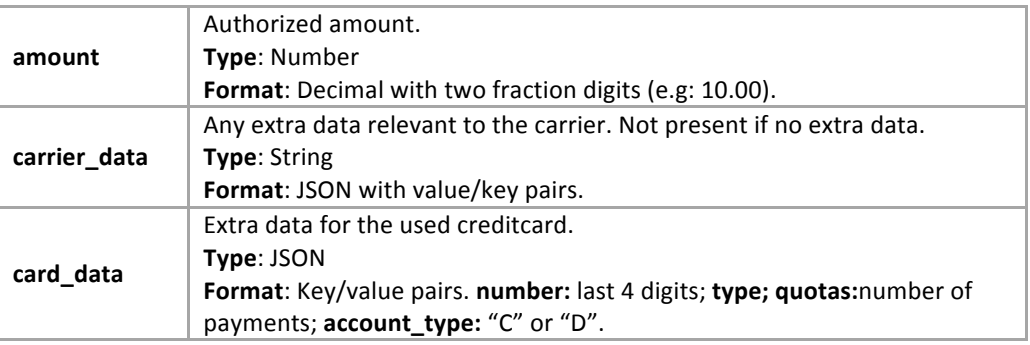

Table 9. Description of the parameters returned by *Debit Card Endpoint*.

### **2.4 Delete Card**

To delete a user saved card use the following endpoint:

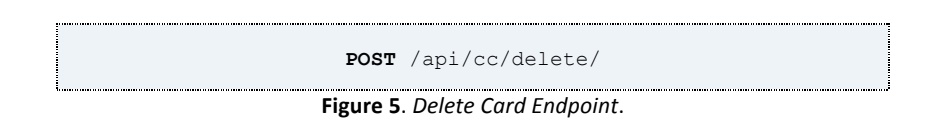

The parameters expected are described below:

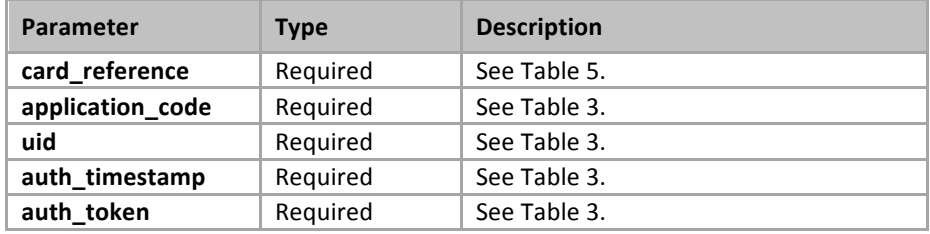

Table 10. Description of the parameters required by the *Delete Card Endpoint*.

The response will be an HTTP Status 200 OK.

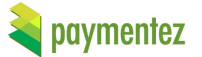

### **2.5 Verify**

Sometimes an add card or debit transaction would need to be verified with a code from the financial entity that charges the card. When the buyer gets the verification code from his bank, you can verify the operation making a request to:

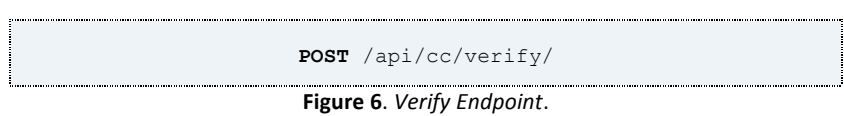

The parameters expected are described below:

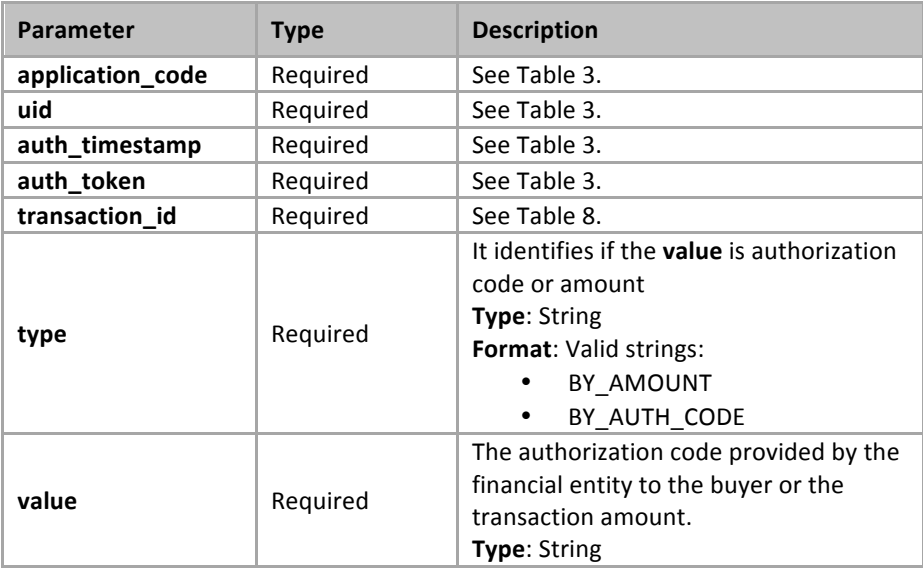

Table 11. Description of the parameters required by the Verify Endpoint.

Python Example:

• Parameters: application\_code=AbiColApp uid=123 type=BY\_AUTH\_CODE value=003361 transaction\_id=CB-5819 auth\_timestamp=2233

```
• Generating the auth_token:
application_key = "2PmoFfjZJzjKTnuSYCFySMfHlOIBz7"
plain_text = "application_code=AbiColApp&transaction_id=CB-
5819&type=BY_AUTH_CODE&uid=123&value=003361&2233&2PmoFfjZJzjKTnuSYCFySMfHlOIBz7"
token = hashlib.sha256(plain_text).hexdigest()
(token	is	"847cd4db505ab1203b9e78efe1ba21fc552242f303f274770bd19fe0c3a91b14")
```
• Request parameters: application\_code=AbiColApp&uid=123&type=BY\_AUTH\_CODE&value=003361&transaction\_id=CB-5819&auth\_timestamp=2233&auth\_token=fe575f683095b9f94021d5bb26381977d286d5ee0a20539214f2 fc4c534de5aa

If the verification code is incorrect you will get an error as the next:

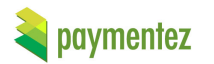

{"errors": [{"description": "VerificationError", "details": { "attempts": 1 },"code": 7 }]}

You have 3 attempts before get an error like:

{"errors": [{"description": "InvalidTransaction", "details": {}, "code": 7}]}

This error also applies when the verification time was exceeded, that time depends for each carrier but the maximum time is 72 hrs.

Finally if the verification code is correct the result will be:

```
{
"status": 1,
"payment_date":	"2016-03-07T17:22:00",
"amount":	100,
"transaction_id": "CB-5819",
"status_detail": 3
}
```
If the transaction is from an add card the card now will be available for the user, otherwise the transaction will be announce and notified to the user.

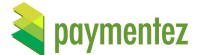

### **2.6 Refund**

Use to refund approved transactions.

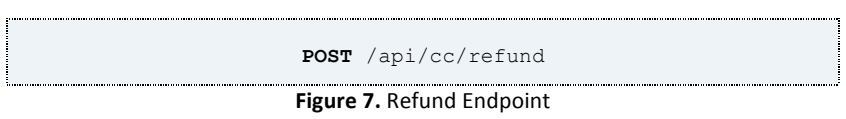

The parameters expected are described below:

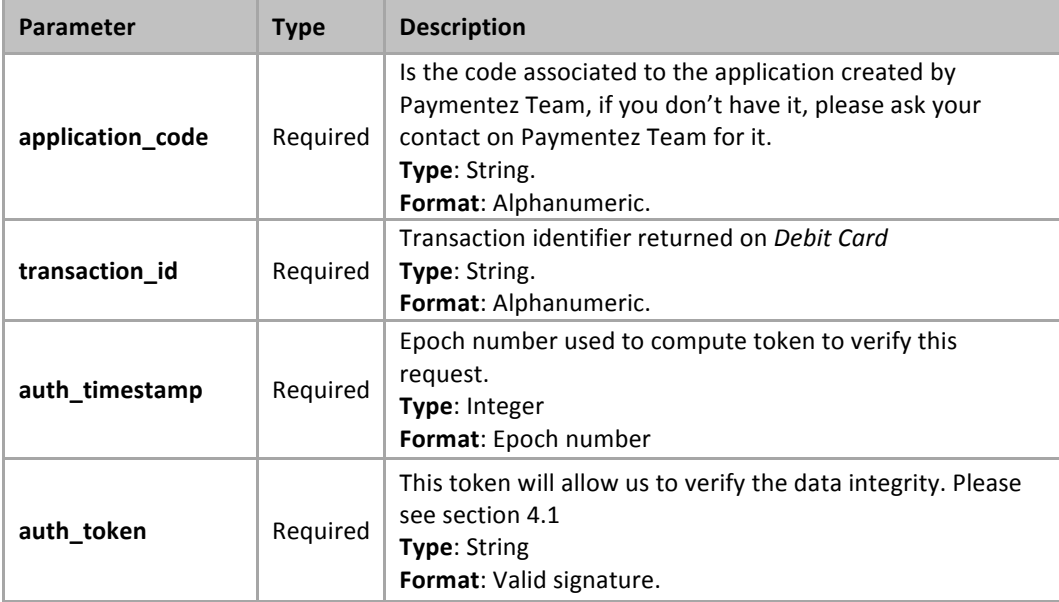

Table 12. Parameters used by refund.

The description of the fields present in the response (JSON format) are described below:

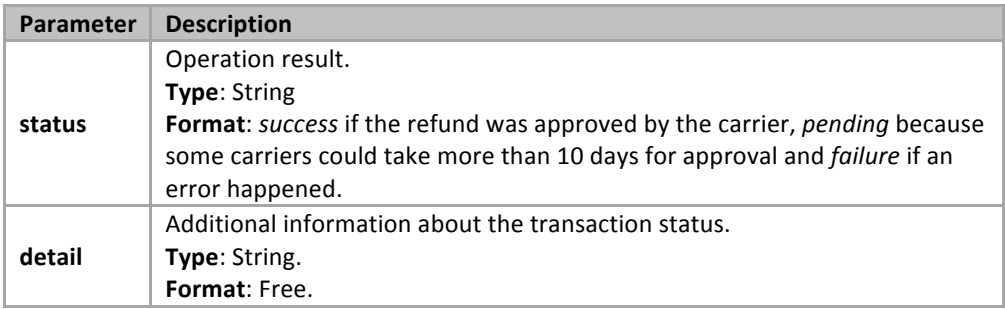

Table 13. Parameters returned on refund endpoint.

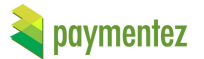

### **2.7 Debit card frame**

This is used when you want to do a purchase with out adding the credit card, show a screen with a form where the user can input his credit card data and pay.

> **GET** /api/cc/pay Figure 8. Debit card frame

The parameters expected are described below:

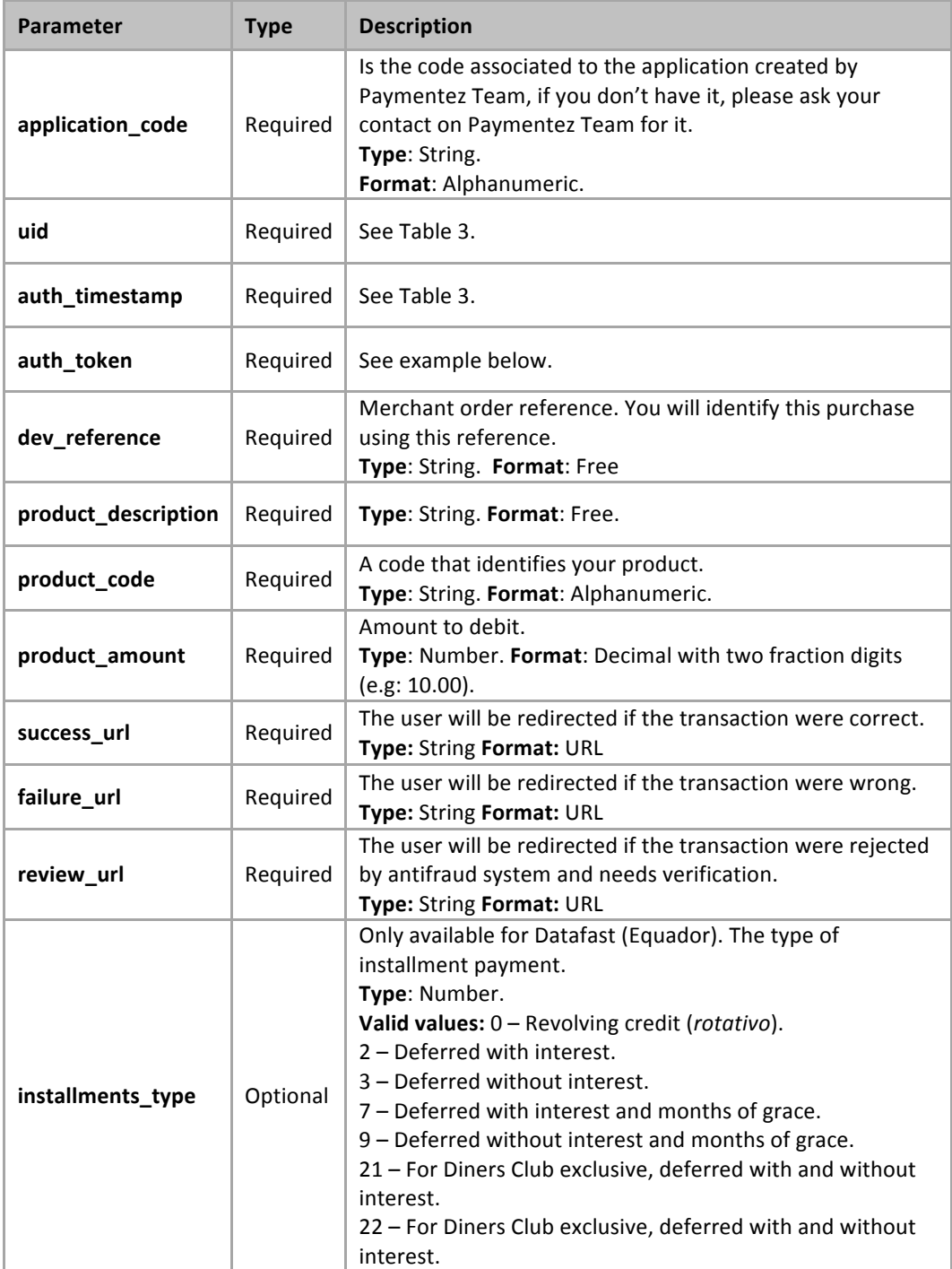

![](_page_17_Picture_0.jpeg)

![](_page_17_Picture_196.jpeg)

Table 14. Parameters debit card frame.

#### Example:

- Parameters:

application\_code=AbiColApp uid=tester auth\_timestamp=1476831509 dev\_reference=test-tr product\_description=10 pesotes product\_code=prod10 product\_amount=10.00 success\_url=http://secure.paymentez.com failure\_url=http://google.com review\_url=http://hotmail.com

- Plain text with ordered parameters, only those are needed in order to generate the token, plus your application\_key in this case 2PmoFfjZJzjKTnuSYCFySMfHlOIBz7 plain  $text =$ 

application\_code=AbiColApp&dev\_reference=test-tr&product\_amount=10.00&product\_code=prod10&product\_description=10 pesotes&uid=tester&1476831509&2PmoFfjZJzjKTnuSYCFySMfHlOIBz7

- URL encoded:

 $plain\_text =$ 

application\_code=AbiColApp&dev\_reference=test-

tr&product\_amount=10.00&product\_code=prod10&product\_description=10+pesotes&uid=tester&1476831509&2PmoFfjZJzjKTnu SYCFySMfHlOIBz7

- auth token = hashlib.sha256(plain\_text).hexdigest()

5267787527883d2e84fe9432041208327483e16349a8057d55b11362dfebd261

 $-$  Final URL  $=$ 

https://ccapi-

stg.paymentez.com/api/cc/pay/?application\_code=AbiColApp&uid=tester&auth\_timestamp=1476831509&auth\_token=526 7787527883d2e84fe9432041208327483e16349a8057d55b11362dfebd261&dev\_reference=test-tr&product\_description=10 pesotes&product\_code=prodhttps://ccapi-

stg.paymentez.com/api/cc/pay/?application\_code=AbiColApp&uid=tester&auth\_timestamp=1476831509&auth\_token=526

![](_page_18_Picture_1.jpeg)

### **3. Obtaining Session Ids**

The session ID is a parameter Paymentez use for fraud purposes. Obtaining one depends on the platform.

For *Windows Phone* and *browser-based* applications, *Paymentez* provides a *JavaScript* library to do the job. To use it follow the example below:

```
<script type="text/javascript">
   function initSessionID(sessionID) {
    alert("Callback This is the loaded sessionID: " + sessionID);
   }
 </script>
<script
  class="paymentez-session-id-js"
   src="[API_URL]/js/paymentez-session-id.js?onload=initSessionID">
 </script>
// Replace API_URL with the proper URL (see Table 1).
                 Figure 9. SessionID JavaScript usage example.
```
### **4. Testing**

Please use the following credit card to test in our development environment:

**Name:** [anything you want] **Type**: VISA **Number**: 4005 5800 0004 0541 **CVC**: 519 **Expiration date: 12/18 Currency:** COP

**Name:** Antonio Flores Aldama **Type**: MASTERCARD **Number**: 5453 7500 0000 0001 **CVC**: 000 **Expiration date: 10/16 Currency:** MXN

![](_page_19_Picture_1.jpeg)

### **5. Handling errors**

![](_page_19_Picture_131.jpeg)

Below you will find the mainly possible errors that the API can return:

Table 15. API errors.

The response will always include the errors and the fields related to each error. See an example below:

```
{
Company
  errors: [
 {code: 2, description: "InvalidFormatError", details: ["name", "url"]},
\Box}
              Figure 10. Error example.
```
### **6.** Receiving transactions

### **6.1 Making your callback**

Every time a transaction gets approved or cancelled you will get an HTTP POST request from Paymentez to your callback url (configured using the admin cpanel). The POST includes the following fields:

- <sup>a</sup> date: Transaction date (used for approved numbers in the Dashboard).
- <sup>*•*</sup> paid date: Transaction paid date (used for approved numbers in the Dashboard).
- <sup>□</sup> application code: Application code (This will be always the same).
- user *id:* User id provided by Developer or Social Networks.
- transaction\_id*: Transaction identifier from Carrier.*
- $\degree$  recurrent transaction id: *First transaction (transaction identifier from Carrier)* of a recurrency series. This only applies for recurrent transactions.
- product\_id*: Product identifier.*
- □ token: Deprecated Now we use stoken which is more secure.
- stoken: MD5 hash of [transaction\_id]\_[application\_code]\_[user\_id]\_[app\_key] Example(python libraries):  $transaction_id = 123$ app  $id = HF$ user  $id = 123456$ app\_key = 2GYx7SdimbucLKE924JVFcmCl8t6nB
	- for md5 = "123 HF\_123456\_2GYx7SdimbucLKE924JVFcmCl8t6nB"
	- stoken = hashlib.md5(for md5).hexdigest()
	- So the stoken is e242e78ae5f1ed162966f0eacaa0af01
- <sup>o</sup> currency: Amount currency (BRL, MXN, ARS, COP, USD, VEF)
- <sup>□</sup> gross value: Gross amount in cents
- <sup>*n*</sup> num coins: *Amount of coins to deliver (only when the product is present)*
- <sup>*•*</sup> product description: *Description of purchased product (same as the one in the transaction)*
- <sup>¤</sup> carrier: *Payment method carrier (see codes below)*
- $\Box$  payment method: *Payment method type (see codes below)*
- <sup>□</sup> dev reference: *Reference used by developer, it has to be unique.*
- □ status: *Transaction status (see values below)*
- test mode: Sent only when the transaction is a test, the value will be 1.
- $\cdot$  buyer first name: The buyer first name, sent if the carrier requires this information.
- buyer last name: The buyer last name, sent if the carrier requires this information.
- **buyer\_phone: Buyer's phone, sent if the carrier requires this information.**
- buyer\_ip: *Buyer's IP.*
- buyer\_email: *Buyer's email*
- <sup>o</sup> buyer street: *Buyer's street address, sent if the carrier requires this information.*
- <sup>*•*</sup> buyer number: *Buyer's house number, sent if the carrier requires this information.*
- buyer\_complement: *Buyer's complement of address, sent if the carrier requires this information.*
- buyer district: *Buyer's district address, sent if the carrier requires this information.*
- **buyer** city: *Buyer's city, sent if the carrier requires this information.*
- **buyer** state: *Buyer's* state/province, sent if the carrier requires this information.
- buyer zip code: *Buyer's zip code, sent if the carrier requires this information.*
- **buyer\_country: Buyer's country, sent if the carrier requires this information.**
- pm\_user\_id: *Buyer's ID in Paymentez*
- usd amount: The product amount in dollars.

![](_page_21_Picture_1.jpeg)

- total net value: The transaction total net value(only for transactions before 2013/2/1 *20:39) .*
- <sup>¤</sup> status detail: *Additional information about the status of the transaction(see values below).*
- $\Box$  bank name: *Bank name if available.*
- <sup>*n*</sup> authorization code: The authorization code sended from carrier (only if approved and *for Datafast).*
- **bin:** The bin of the credit card (only for Datafast).
- <sup>n</sup> number: The last four digits of the credit card (only for Datafast).
- card type: The card type (only for Datafast).

Below you can see the values that can take the status field:

- **1** Approved
- **2** Cancelled
- **4** Rejected

For every transaction you must return an HTTP status, this status is only used to know that you received correctly the call:

- **200** success
- □ **201** product\_id error
- **202** user\_id error
- **203** token error
- □ **204** transaction\_id already received

The  $product$  id may be set through Paymentez control panel. The  $stoken$  is an important field we send for you to confirm the information authenticity. You just need to generate and match the token against the one you receive to be sure that the POST came from Paymentez. If your server doesn't respond with an HTTP 200 OK message, the POST will be retried until get and HTTP 204 status. You must store this information from all transactions in your database and always check the transaction id to make sure you are not getting a duplicated POST.

Additionally to approve transactions we also send you those approved transactions that get **cancelled**, this time the only difference is the status value, which will be 2. In this case you should answer with 204 (so we don't send it again) and should update the transaction status so you ensure your data and accounting matches with Paymentez.

Once you have your callback URL you can go to our Control Panel and configure it using the tab "Applications".

#### **6.2 Testing your callback**

You can test your callback using our Control Panel. You just need to go to "Applications" and place the mouse over one of them and you will see the option.

![](_page_22_Picture_1.jpeg)

### **7. Glossary**

#### **Dates**

All dates exposed in the API are based on UTC (unless a time zone is shown).

#### **Countries**

By now the API is only enabled for Colombia, Equador, Brazil and Mexico.

#### **Status Detail**

Below you can see the values for the status\_detail parameter.

![](_page_22_Picture_246.jpeg)

**Table 16.** Description of status details

#### **Payment Method**

Below you can see the values for the payment\_method parameter received on notification.

![](_page_22_Picture_247.jpeg)

**Table 17.** Description of payment methods

#### **Error messages**

Below you can see the error messages:

![](_page_22_Picture_248.jpeg)

![](_page_23_Picture_1.jpeg)

![](_page_23_Picture_67.jpeg)

https://secure.paymentez.com/ Request more information on integrations@paymentez.com